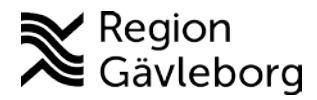

## **180212 av Andreas Bergström, IT-verksamhetsstöd på Region Gävleborg**

## **Skype för företag – Bjuda in till möte**

## **Allmän information**

Alla anställda inom en organisation som har Skype för företag kan bjuda in till möte.

Deltagarna i mötet behöver inte tillhöra samma organisation, utan mötesinbjudningar kan skickas fritt mellan kommunerna och Regionen. Deltagarna behöver heller inte nödvändigtvis ha Skype för företag. De kan delta via webbläsare och då även få videofunktion alternativt endast ringa in till mötet via en vanlig telefon.

## **Instruktion – steg för steg**

1. Öppna din Outlook kalender och klicka på "Nytt Skype-möte".

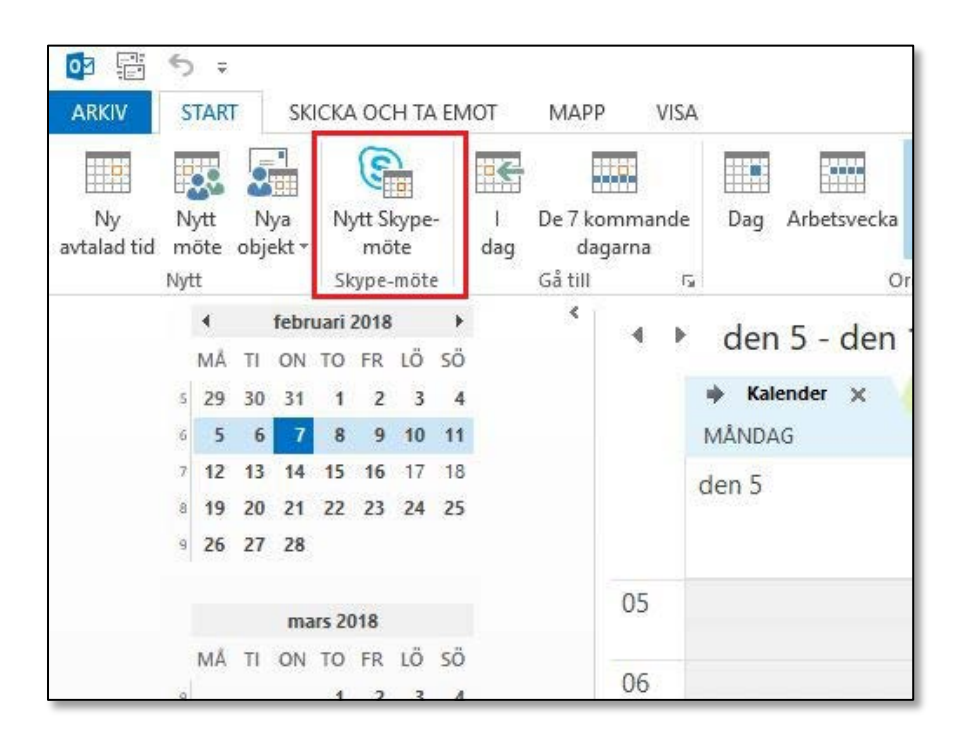

- 2. Lägg till deltagare genom att skriva in e-postadresser
- 3. Ange ämne för mötet samt start- och sluttid.
- 4. Mötesinbjudan innehåller automatiskt en länk för anslutning till mötet och även instruktioner för deltagare som vill ansluta via telefon.

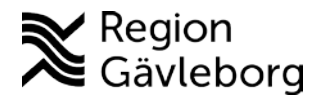

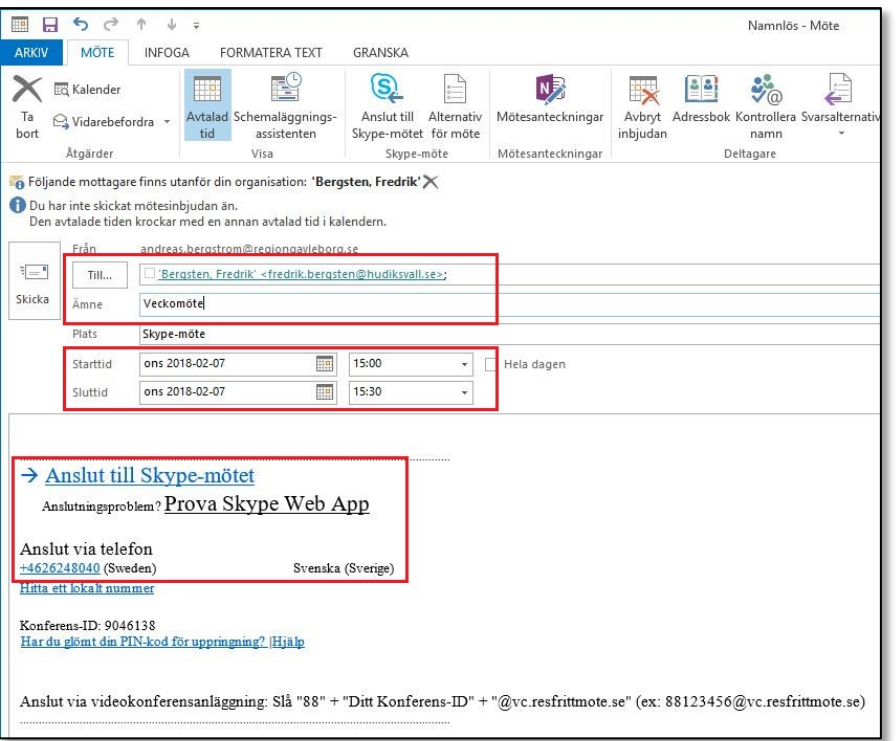

5. När allt ovan är ifyllt skriver du in eventuell annan nödvändig information om mötet och skickar inbjudan. Om deltagarna accepterar inbjudan läggs den in i deras kalender och de har instruktioner för hur de ansluter till mötet när det blir dags.